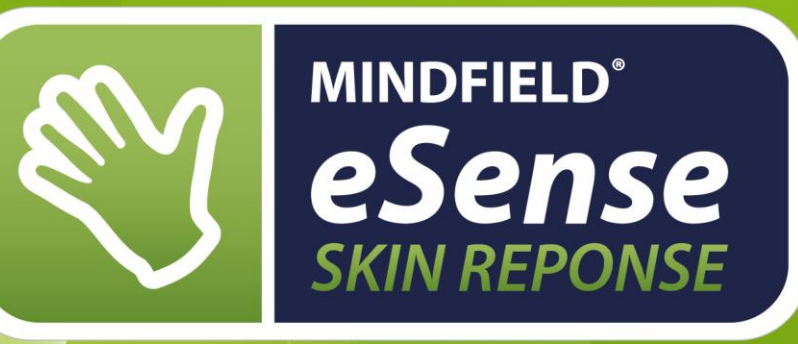

# 产品手册

用户手册 | 生物反馈-训练 | eSense 应用 | 电级

版本 2.8 | 02.10.2017

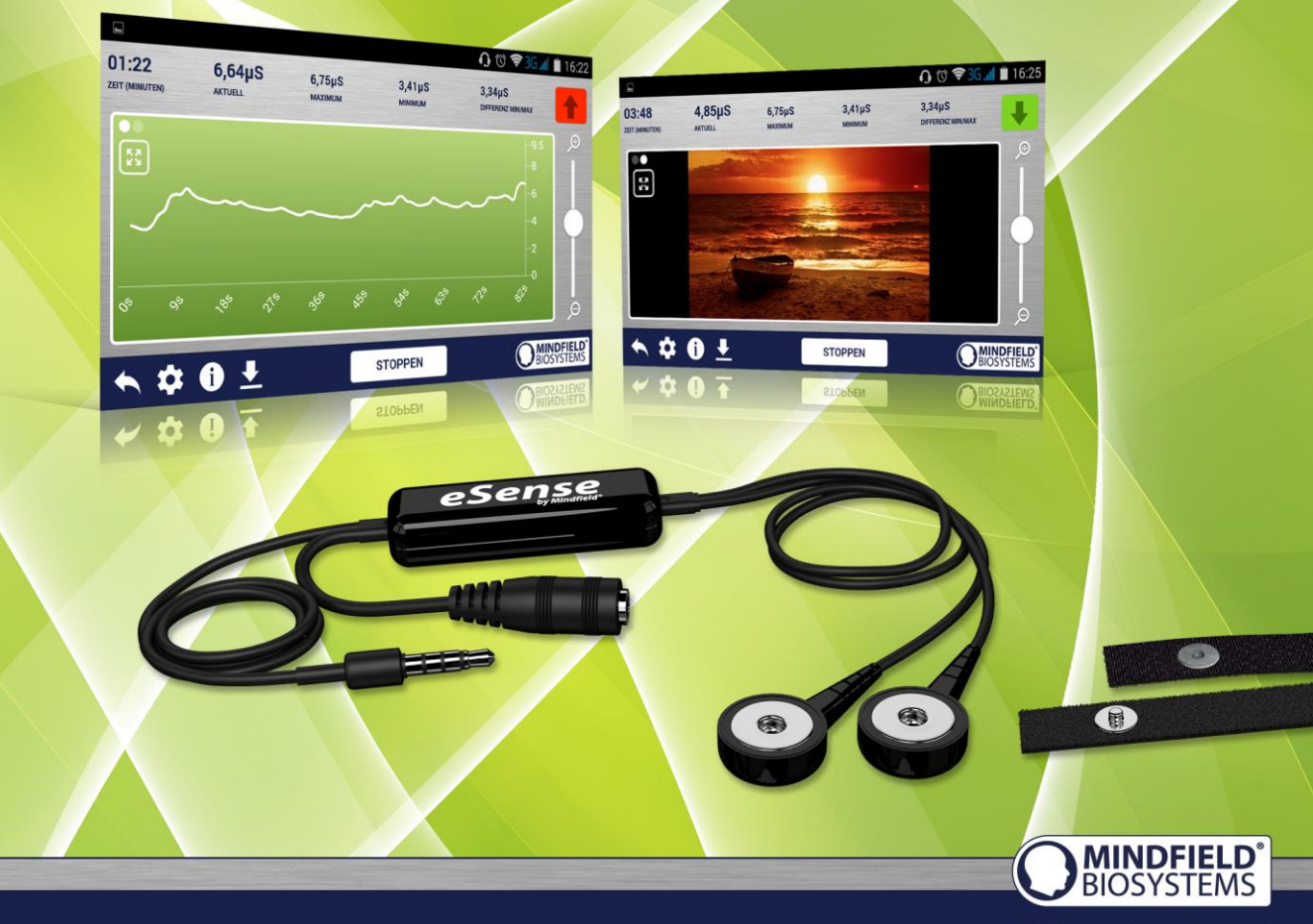

A Better State of Mind

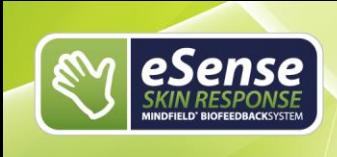

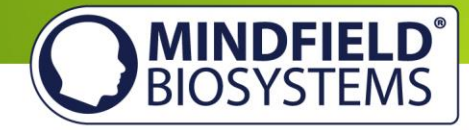

# 目录

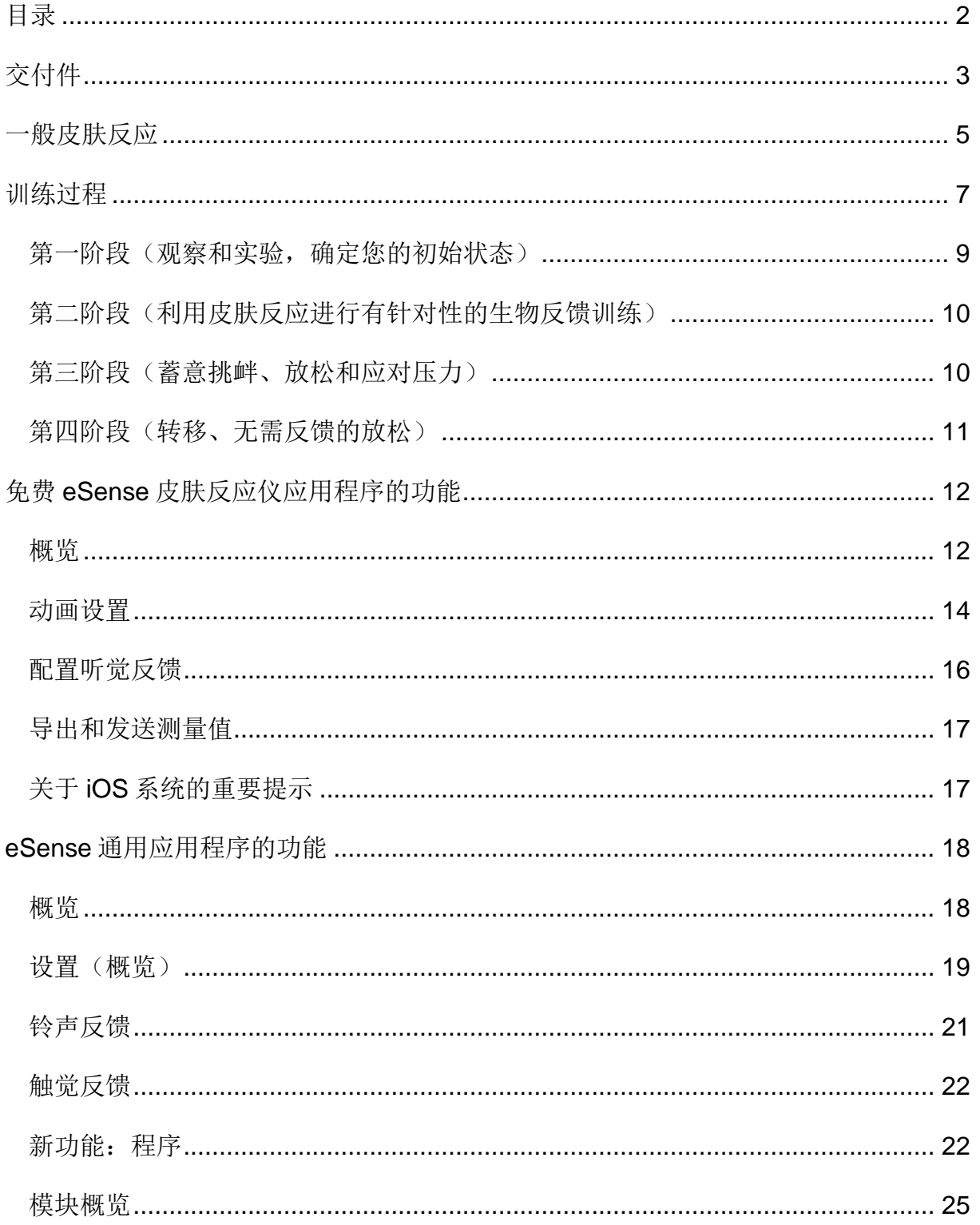

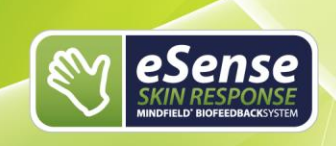

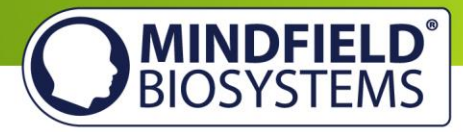

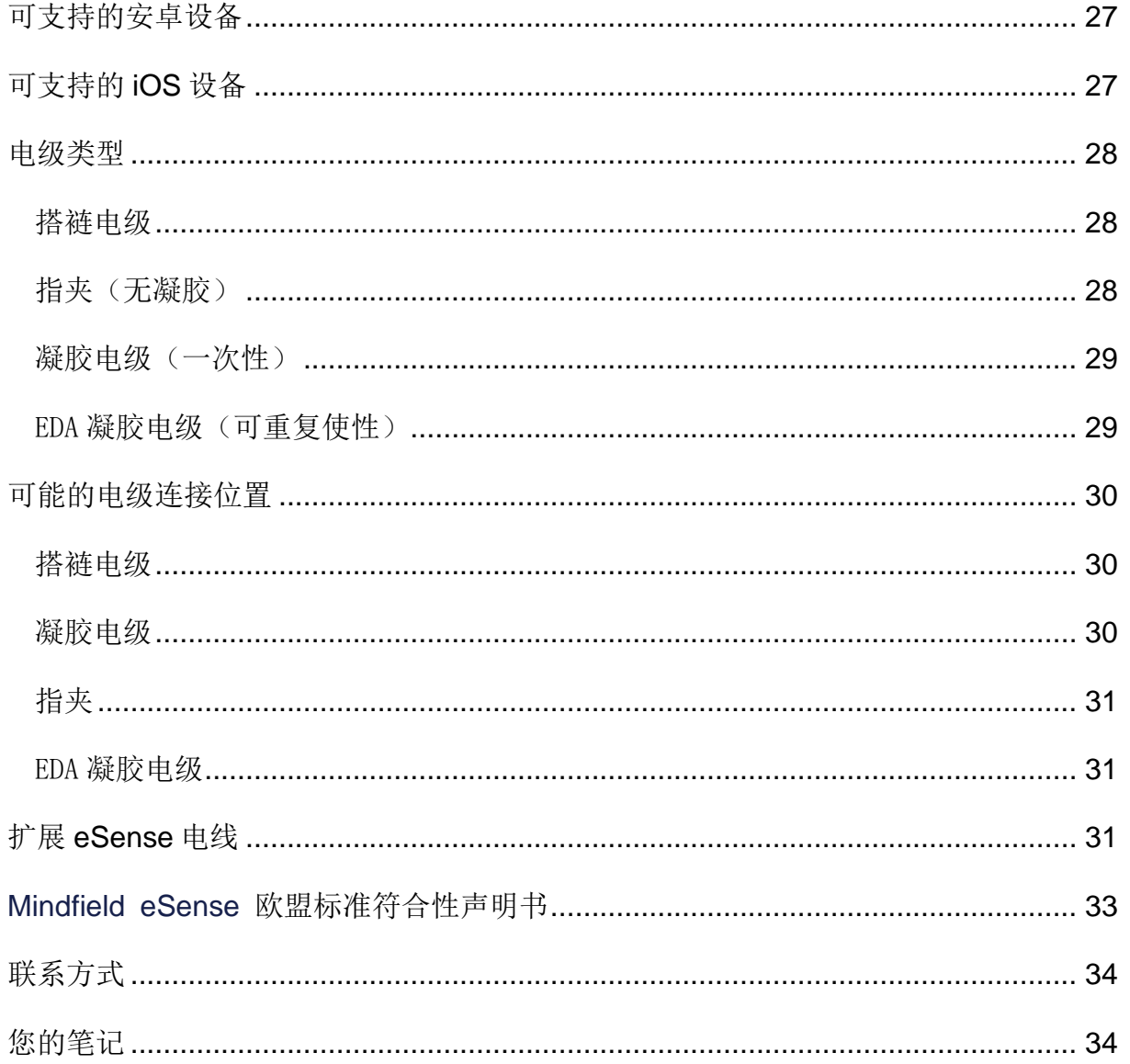

# 交付件

Mindfield® eSense 皮肤反应传感器 2个搭裢电级 Mindfield 免费应用程序(苹果商城或谷歌商城) 针对有效生物反馈训练的详细说明

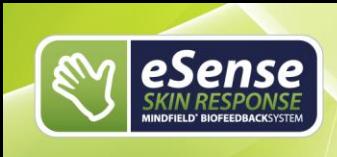

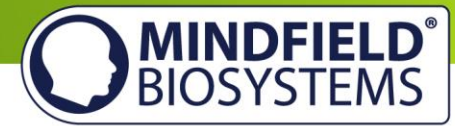

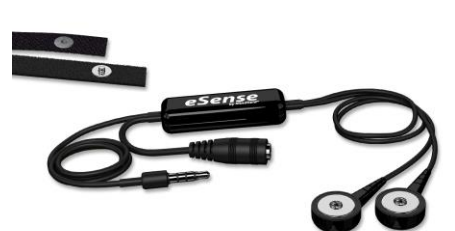

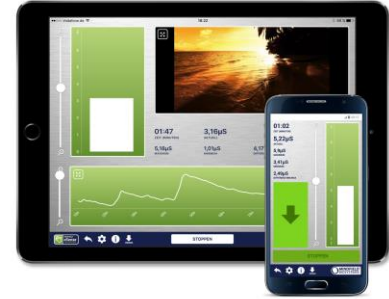

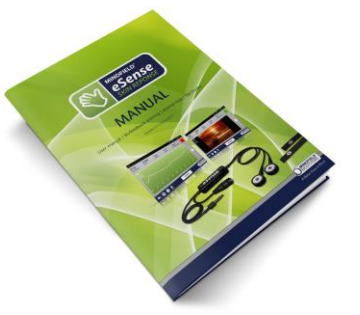

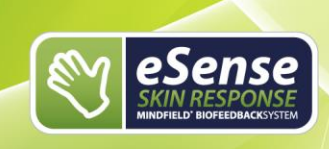

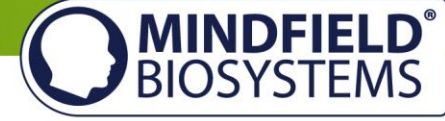

## 一般皮肤反应

皮肤反应, 也称为皮电反应 (GSR), 皮肤导电反应 (EDR) 或皮肤电导 (SC),是一种 基于皮肤生物电学特性的测量方法。eSense 皮肤反应仪使用非常微小、安全且不可察 觉的电压为皮肤产生电流。通过这个微小电流的变化, 我们可以测量皮肤深层个体无 法感受到的汗腺的活动。

从物理学的角度,皮肤电导用毫西门子或符号 µS (µ 表示百万分之一, 西门子是电导 单位) 作为衡量单位。"皮肤电阻"也是一个常见的术语,用电导的倒数表示 (1S =  $1/\Omega$ )。

汗腺的活动由自主神经系统决定, 它包含两个主要的亚基: 副交感神经系统和交感神 经系统。皮肤的汗腺体完全由交感神经系统控制,这使它们成为很好的内在紧张和压 力的指示器。交感神经系统通过激活身体所有的"应急功能"来应对压力刺激,使其 处于高度反应的状态: 脉搏和血压随着血液中的葡萄糖水平和总体的警觉性一起上升 。随着这些变化会出现"手出汗"现象,这也是我们赖以测量的依据。

我们通常在自己的生活中也能遇见类似的情况。比如在观众面前发表演讲或参加工作 面试。如果那些场景曾让您感到兴奋,您还能记得自己那冰冷而出汗的手吗?

针对这种效果,也有科学理论认为,我们的祖先需要湿润的双手来抓牢事物,例如在 复杂的地形中逃跑或追逐时。当威胁消失后,副交感神经系统成为主导:脉搏、血压 和葡萄糖水平下降。身体进入休息状态进行休整,手又变干了。

出于(精神压力)刺激而增加的汗腺活动很容易通过皮肤电导的相应增加而被观察到 。刺激可以是精神上或情感上的压力,也可以是突然的深呼吸,或是令人吃惊的动作 ,比如有人猝不及防地拍手或一件物品大声地掉落在地板上。使用 eSense 您将轻松地 看到效果!

压力和它的植物性症状可以通过生物反馈训练大大降低,训练让您可以有意识地降低 自己的皮肤反应。

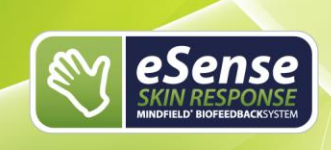

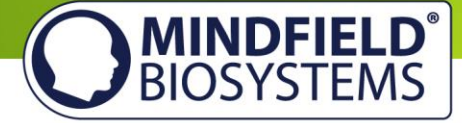

## 皮肤反应与生物反馈训练

皮肤反应是进行生物反馈训练的一个通用工具。它被广泛地用于治疗焦虑症、恐慌症 和特定恐惧症。其他应用领域为高血压、耳鸣和睡眠障碍。如果您患有严重的疾病或 医疗状况,请咨询专业医师或治疗师,不要自行尝试治疗。生物反馈训练不是官方认 可的医疗程序。因此,eSense 皮肤反应仪不是一种医疗仪器,它只能用于减压训练。

测量时将两个电极放在同一只手的两个指尖上。深色的电极下部应与皮肤保持良好的 接触。

反馈训练有两重目标:减少永久性的、基本的压力水平,以及减少对特定刺激的直接 应激反应。生物反馈训练包括四个训练阶段。请为第一次训练预留出 60 至 90 分钟的 时间, 确保在此期间您可以不受干扰地、以舒展的姿势进行训练。下文中您将看到一 个减压顺序训练的示例。

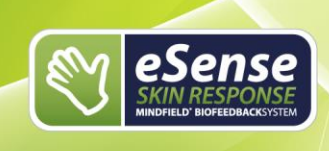

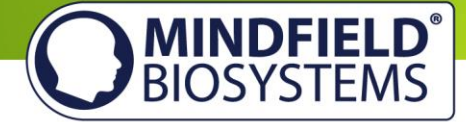

## 训练过程

- 1. 找一个安静、舒适、没有电话和其他干扰源的房间。成功的训练需要有方便的 座席和服饰。您应当避免所有会导致出汗的物理原因,如在训练前进行剧烈的 体力活动或曝露在强光和强热的环境里。若要获得可比较的结果,应尽量在接 下来的一系列培训课程中保持一致的初始条件和环境。
- 2. 将两个电极缠绕在同一只手的食指和中指的第一、第二指节处。电极深色的下 部应与皮肤保持良好的接触。建议用不常使用的那只手(例如右撇子人士的左 手),因为那一侧的皮肤较少起茧。连接电线并将胶带再在夹子上缠绕一圈, 以确保牢固的接触。

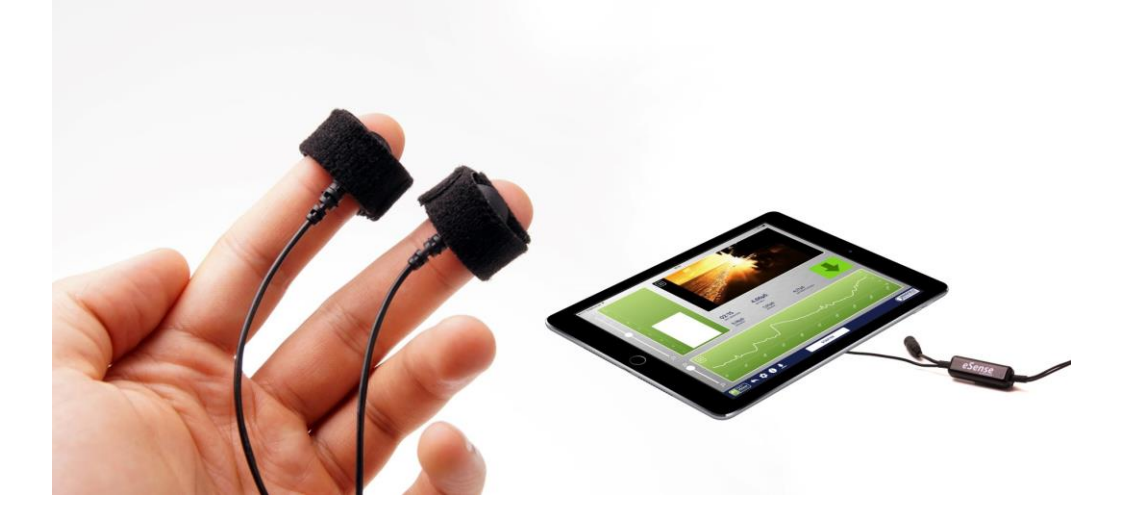

- 3. 不要将电极粘得太牢,以防止其阻止血液循环,也不要粘得太松以至其滑动或 移动。将手放在一个舒适的支撑上,使其可以平静和松弛地休息。
- 4. 启动应用程序,检查一下显示值。如果低于1μS,说明夹片的电接触不良,或 者您的皮肤很干燥, 甚至有茧。如有必要, 请检查接触夹、换一只手或更换电 极的位置。
- 5. 与其他生物反馈技术相比,您只需要进行较少的疗程即可取得可靠的成效。6- 10次疗程应该足够了。为了在整个疗程中保持精神集中,您应该将疗程长度限 制在15分钟左右。如果训练过程中您开始感觉到疲劳,那么您应该缩短疗程并 进行更频繁的练习。
- 6. 对于测量的解释,我们会区分"强直电流"和"相位"效应。强直电流是皮肤 电导的长期平均值及其在一个疗程中的发展。强直电流程度值可能在1到15μS

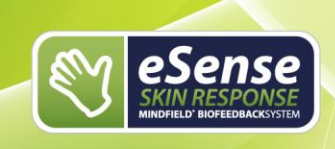

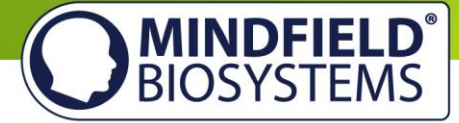

之间变化,具体取决于个体和情况。相比之下,皮肤反应的相位通常表现为由 突发刺激引起的、但也会自发出现的皮肤电导的快速变化(波动)。引起相位 效应的刺激可能来自于内部(思想、记忆和情绪)或外部(图像、声音和事件  $)$ 。

7. 在非常兴奋的状态下,总体强直电流程度和自然波动率都会增加。低兴奋和休 息状态下,强直电流程度较低,自然波动较少。

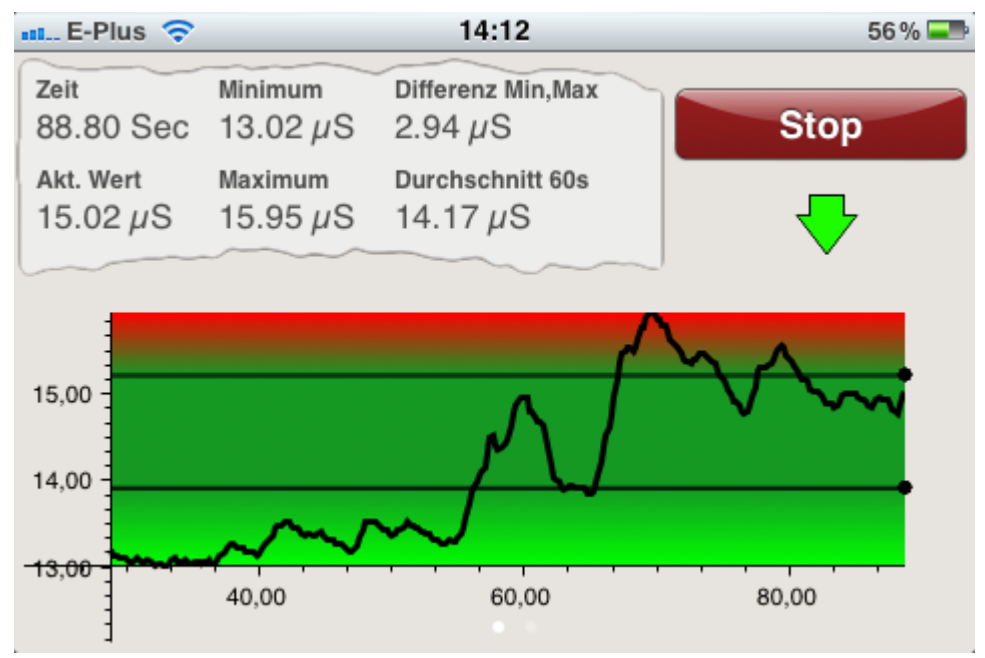

兴奋度增加的示例情况:

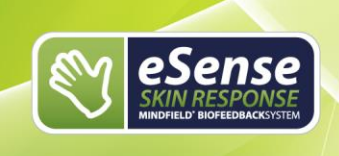

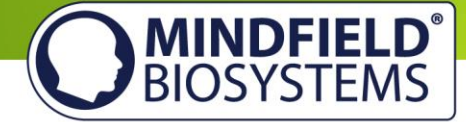

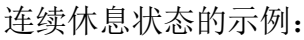

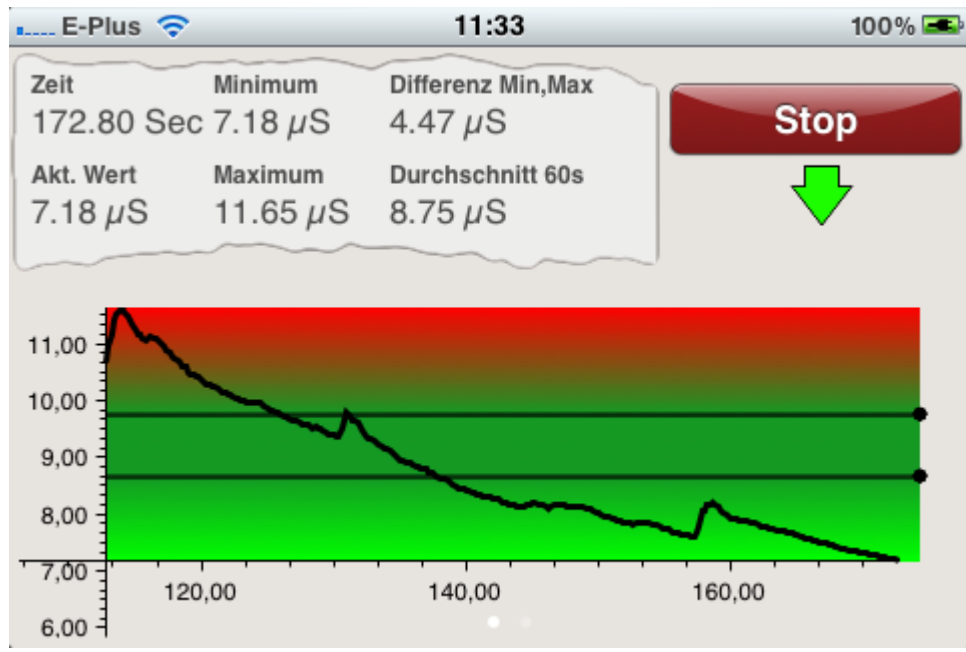

## 第一阶段(观察和实验,确定您的初始状态)

- 1. 采取不影响测量的休息状态,记录下 10 分钟的基线状况。尽可能地放松,在这 10 分钟内不要查看测量值,因为这将对真正的基线值造成影响。
- 2. 观察完整的曲线及其平均强直电流程度。它是否在某些阶段上升或是下降,还 是在整个测量过程中保持不变?您如何评价自己在练习过程中的放松能力?您 或许已经能够发现客观测量和您放松或兴奋时的主观感受之间的依赖关系?如 果没有找到也不要担心,在后面的疗程里一定可以。记录曲线的一般水平和每 分钟波动的大致数量,以了解您的初始训练状态。请记住,您的日常状况可能 会影响测量结果。您可以利用应用程序的相关功能将测量值发送至您的电子邮 箱。
- 3. 如果您发现皮肤电导毫无理由地持续上升,可能是电极绑的过紧导致下方出汗 。这时的湿润感应该是非常明显的。如有必要,请先干燥双手并重新连接电极 ,这次稍微松一些。

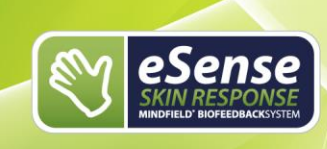

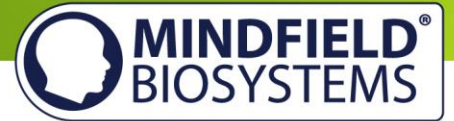

## 第二阶段(利用皮肤反应进行有针对性的生物反馈训练)

- 1. 第二阶段包括多个疗程。这些疗程应始终遵循以下的方案。您现在将练习通过 反馈信号进行有意识的放松。
- 2. 启动测量并观察一会儿测量值。然后,尝试通过积极、有意识的干预使测量值 下降。方法有很多种,例如有控制地平静地呼吸、肌肉放松技巧或自我暗示技 巧。具体方法取决于您自己、您对放松的了解和您尝试的意愿。哪怕是最微小 的效果,本设备都能给出实时反馈。训练可以减少皮肤电导的强直电流程度并 降低应激反应。
- 3. 刺激的强度及其主观重要性都将对连续皮肤反应的幅度造成影响。刺激可以是 内在的(思想、记忆和情绪)或外在的(图像、声音和事件)。出现无法放松 的情况是不可避免的,例如当有消极的想法的时候。如果您注意到皮肤反应上 升,请尝试将其降低。深呼吸也会提高皮肤反应,因此请尝试再次降低皮肤反 应。
- 4. 第二个阶段的目的是降低皮肤电导的强直电流强度,并在刺激后将其降低。因 此您正在训练降低自己的一般压力水平,以及在经历紧张后冷静下来的能力。

## 第三阶段(蓄意挑衅、放松和应对压力)

- 1. 现在我们将积极地使用压力刺激(应激源)来提高您的应对能力。由于皮肤反 应的及时反馈性和敏感性,它在直接挑衅训练中特别有用,能帮助理解皮肤反 应的幅度是与应激源的强度成正比的。
- 2. 训练由休息开始, 先进行测量并放松几分钟。
- 3. 现在选一个应激源。可以是某个想法、声音或有负面含义的形象。几乎所有人 都知道一些会让他或她感到痛苦的事件或情况。例如:如果您不敢在一群人面 前大声发言,那么试着想象这种情况,并在他们面前发表演讲。在这种应激源 的影响下,您可能会看到皮肤反应的激增。尝试放松,再次降低皮肤反应,减 少自然波动。
- 4. 疗程期间交替进行放松和压力刺激。三到四轮之后,以放松结束疗程。不要透 支自己。在一个较长的时间段内进行多次疗程,直到您感觉自己的压力反应已 经显著降低,或在经历压力后能够更快地恢复。

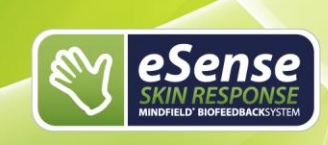

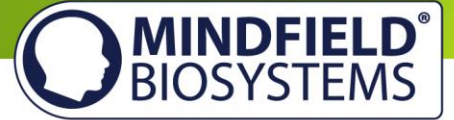

## 第四阶段(转移、无需反馈的放松)

- 1. 现在, 您可以检查是否能够在没有反馈的情况下更好地放松, 实现较低的皮肤 反应水平和较少的波动。不要观察测量值,在尽可能放松地状态下记录下 10 分 钟的基线。然后将其与第一阶段的基线测量进行比较。您皮肤电导的总体水平 应该有所下降,并且/或自然波动应该有所减少。您的日常状况可能会严重影 响测量,因此,如果您觉得当天属于特殊情况,请择日再重复记录一次基线。
- 2. 作为一个更具挑战性的转移练习, 像在第三阶段那样对自己施加压力刺激, 但 这次没有反馈的帮助。尽量保持平静和放松,然后检查自己否成功。您是否能 够在没有反馈的情况下保持较低的皮肤电导,并限制波动的数量?如果您能够 做到这一点,并且与第一阶段相比,您的基线也已经下降,那么您已经成功地 完成了减压训练。当在日常生活中的遇到压力时,回想一下训练的情况,并用 新技能来保持放松。熟能生巧!

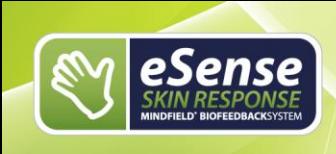

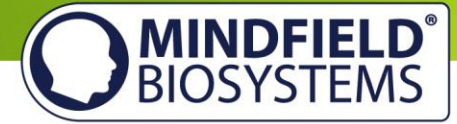

# 免费 **eSense** 皮肤反应仪应用程序的功能

概览

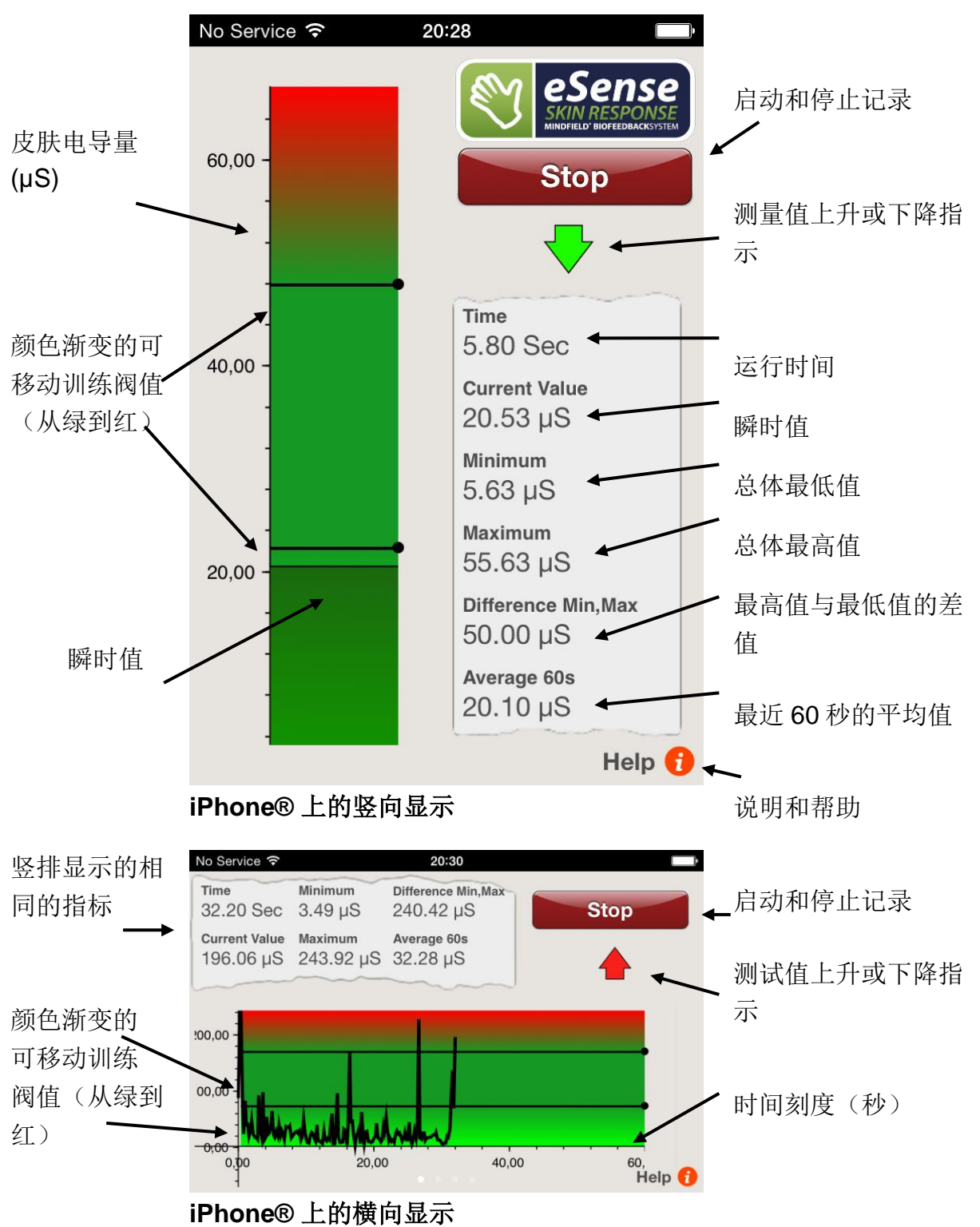

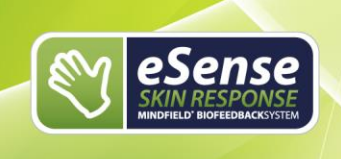

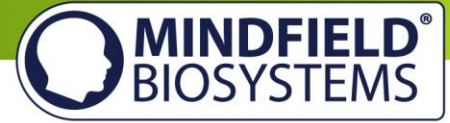

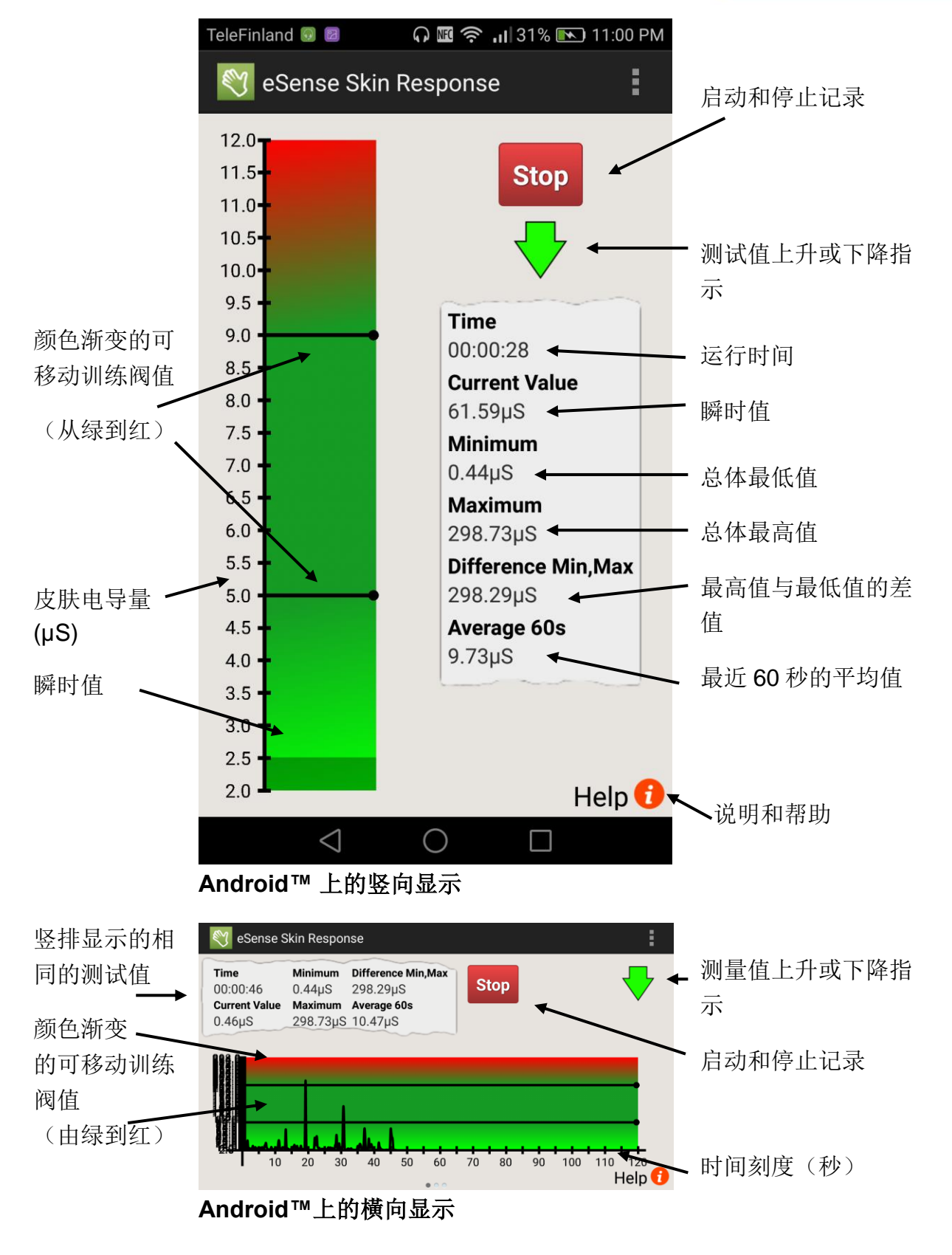

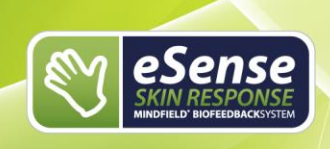

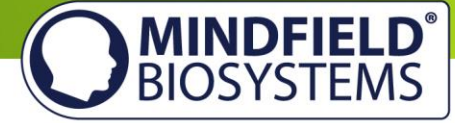

## 动画设置

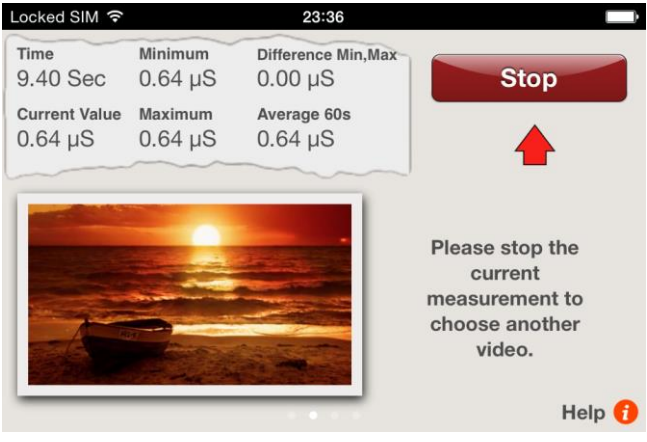

**iPhone®**上的显示

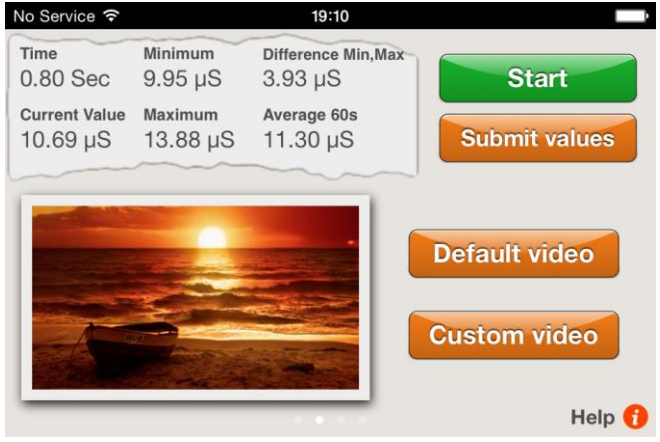

**iPhone®**上的显示

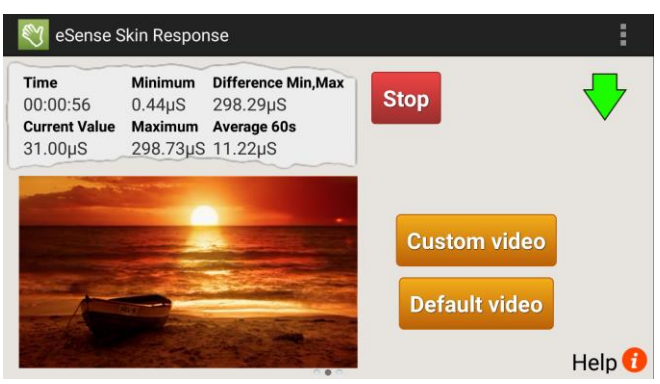

**Android™**上的显示

用手指滑动屏幕在水平格式和动画间 切换。

双击动画进入最大化显示。

同时移动两根手指("捏")将动画 缩小为原始大小。

皮肤电导下降时动画持续,上升时动 画停止。

如果您想让皮肤电导下降,那么就要 让动画继续下去!

点击设置视频选择您自己的视频,点 击默认视频回到标准视频。

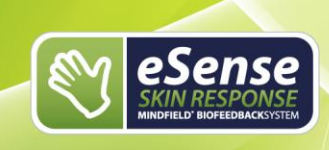

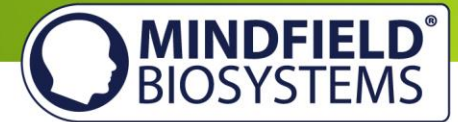

#### 使用 **iOS** 的设备,自定义的视频必须放在"相机胶卷"里。

#### 添加视频方法如下:

- 1. 用电子邮件将视频发送给自己。
- 2. 在邮件应用里打开该电子邮件。
- 3. 下载视频。
- 4. 点击并长按视频, 选择"保存到相机胶卷"。
- 5. 现在您可以通过 eSense 应用程序选择视频。

请通过如下链接了解 iOS 支持的视频格式: <http://www.apple.com/de/iphone/specs.html>

#### 如果使用安卓设备,您的视频必须放在"图片库"里。

#### 添加视频方法如下:

- 1. 用电子邮件将视频发送给自己。
- 2. 在邮件应用里打开该电子邮件。
- 3. 视频会作为邮件的附件。点击附件右侧的省略号并选择"保存"。
- 4. 现在, 视频已经被保存到图片库并可供 eSense 应用程序上载。

#### 或者,您也可以使用 **Dropbox**:

- 1. 将视频放入 Dropbox。
- 2. 在 Dropbox 内选择视频, 然后导出到(图片库) "电影"文件夹下的 SD 卡上。

请通过如下链接了解安卓系统支持的视频格式: <http://developer.android.com/guide/appendix/media-formats.html>

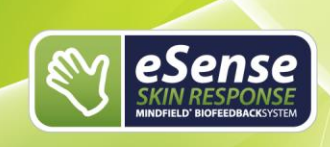

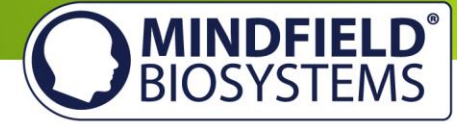

## 配置听觉反馈

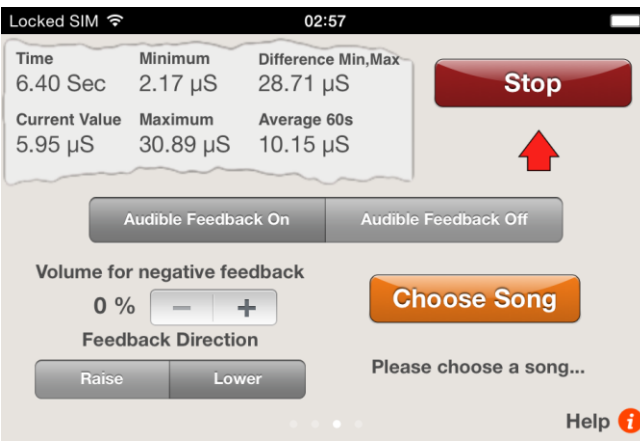

## **iPhone®**上的显示

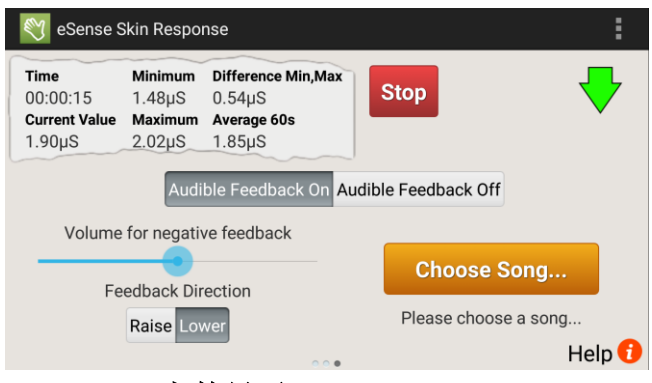

## **Android™**上的显示

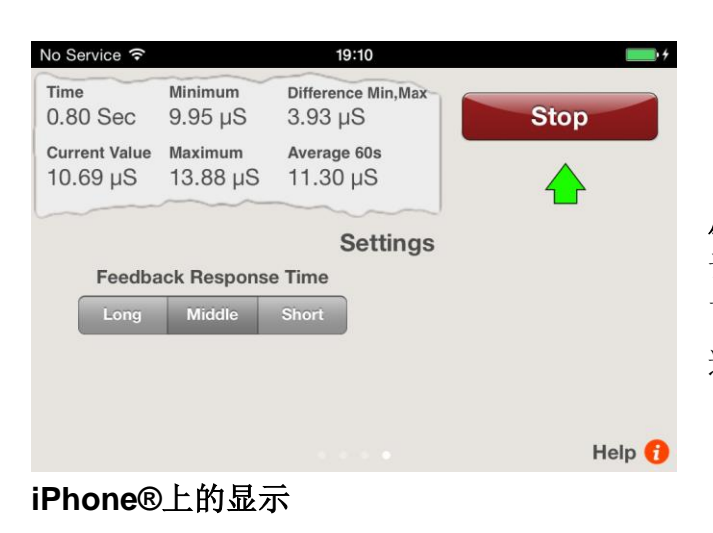

■ 开启 / 关闭听觉反馈 您可以随时听到后台其他应用程序的 声音。

## 负向反馈的音量

当测量值向错误的方向移动时,声音 会变得更安静:

0% = 静音 100% = 不降低音量

#### 反馈方向

决定应该将上升("提高")或是下 降("更低")作为成功结果进行反 馈。

## 选择歌曲

选择任意语音文件。

反馈反应时间

调整当对测量值的方向变化(上升或 下降)作出反应时,反馈的敏感度和 速度。

16

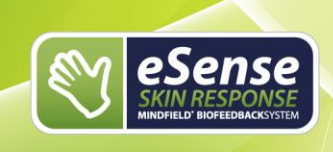

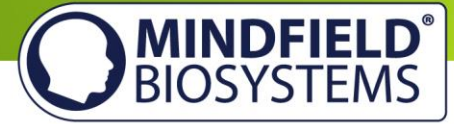

## 导出和发送测量值

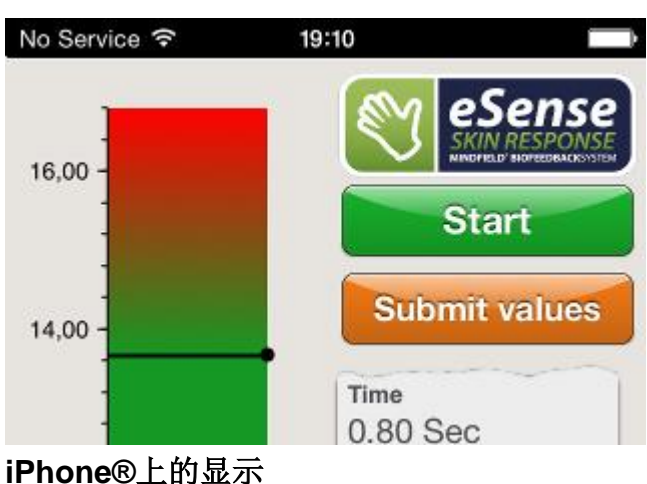

停止记录后, 您可以通过电子邮件( 如果是 iOS 系统, 您需要一个用干此 功能的电子邮件帐户)发送测量值。

每秒将向 CSV 文件保持五个值, 每行 为一个值,五行对应于测量的一秒。

点击"提交测量值"将 CSV (值用逗 号分隔)文件发送到您的个人或任意 电子邮箱。

该文件可以用微软的 Excel™或 Open Office 处理。

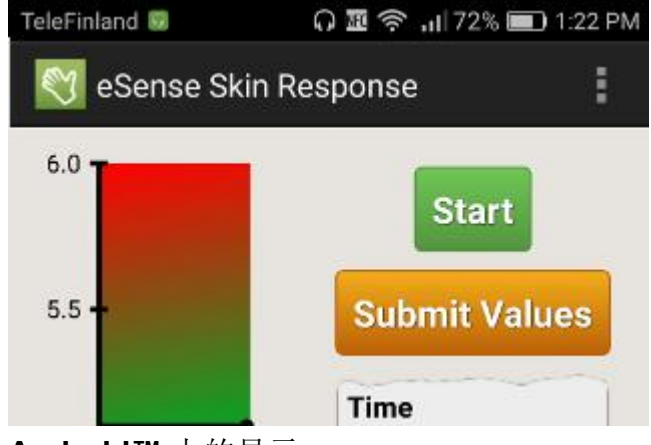

**Android™** 上的显示

## 关于 **iOS** 系统的重要提示

iOS 11 不再支持免费的 eSense 应用程序。安装了 iOS 11 的设备请使用新的通用应用 程序。

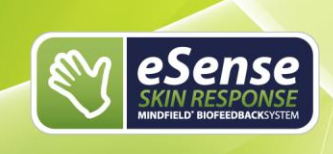

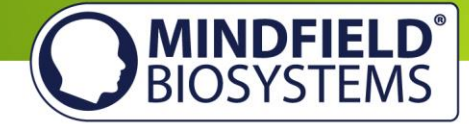

## **eSense** 通用应用程序的功能

eSense 通用应用程序提供的附加功能可作为两个免费 eSense 应用程序的补充。这些设 置被组合在一个菜单内。Mindfield eSense 通用应用程序在谷歌应用商城(安卓)售 价为 1.99 欧元,在苹果商城(iOS)中可免费下载。

除设计和可用性之外,铃声反馈和触觉反馈也进行了改进。他们在反馈方面给您更多 的选择。因此,您可以根据自己的意愿调整您的生物反馈培训。

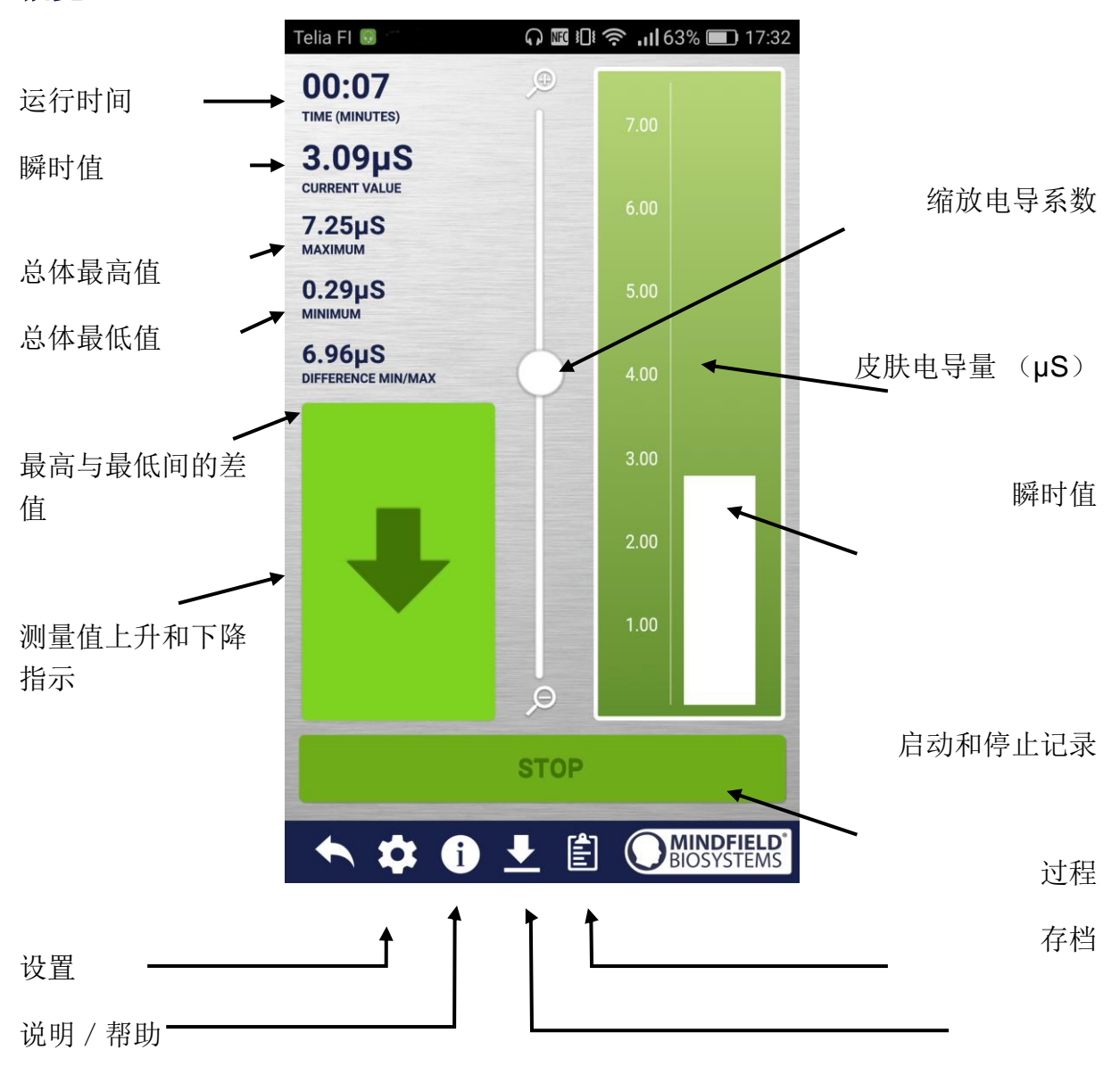

概览

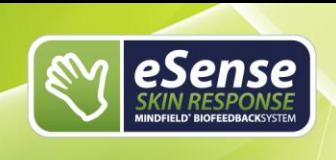

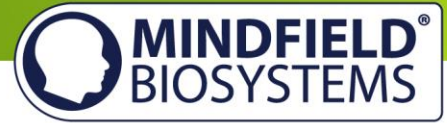

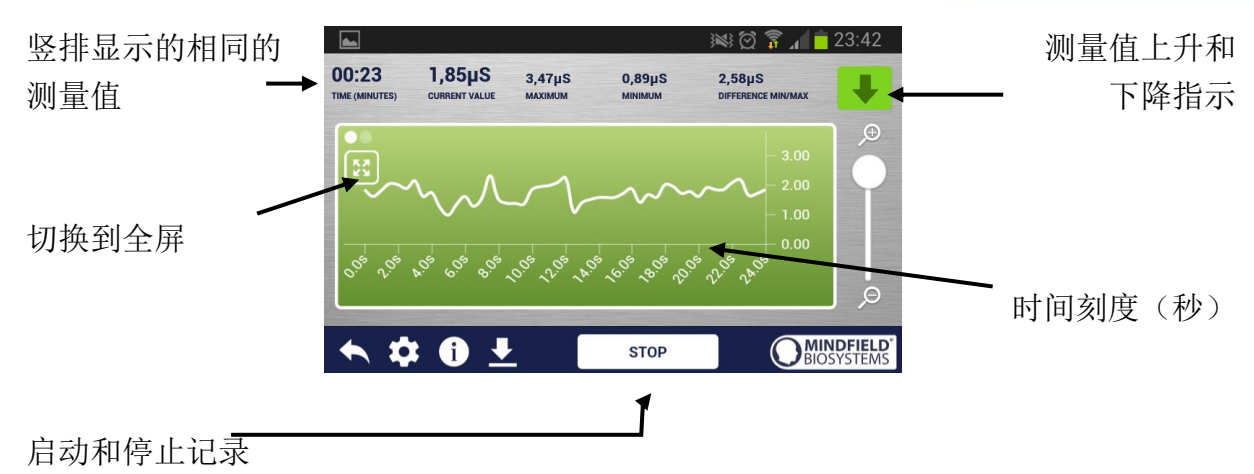

## 设置(概览)

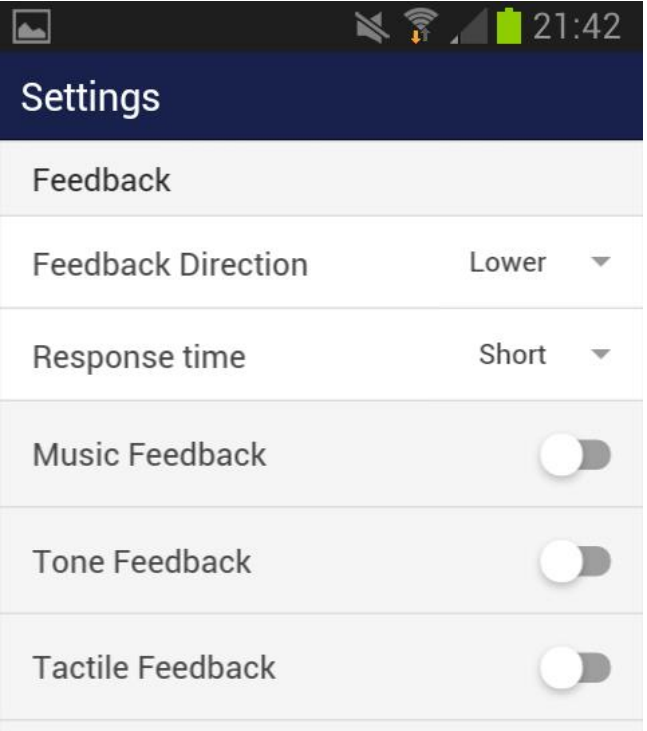

## 反馈方向

决定应该将上升("提高")或是下 降("更低")作为成功结果进行反 馈。

## 反应时间

调整当对测量值的方向变化(上升或 下降)作出反应时,反馈的敏感度和 速度。

## 音乐反馈

负向反馈的音量:当测量值向错误的 方向移动时,声音会变得更安静。

铃声反馈 您可以随时听到后台其他应用程序的 声音。

#### 触觉反馈

您的设备将使用振动作为反馈。

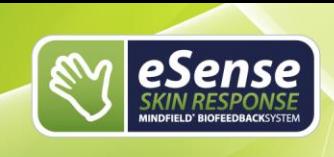

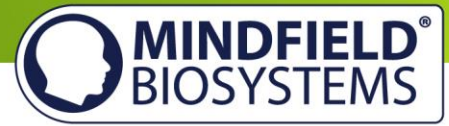

选择歌曲 选择任意音频文件。

# Song Default Default song Choose song Video td. ◀D  $0:01$ Select **Burning Wood Burning Wood** Select General Decimal separator Comma Time length X-Axis  $90s$ Sample Rate (CSV Export) 1Hz **MINDFIELD**<br>BIOSYSTEMS 6 Ю

## 视频

选择:您可以在下拉菜单里选择"定 制"。可以从您设备的硬盘中选择自 己的视频。

小数点分隔符 可以选择点或者逗号。

X-轴上的时间长度 可以设置测量时图表上显示的时限。

#### 样本率(以 CSV 格式导出)

这会决定每秒记录多少个值。更多的 值(较高的赫兹值)会产生更详细的 数据,但也会增加下载文件的大小。

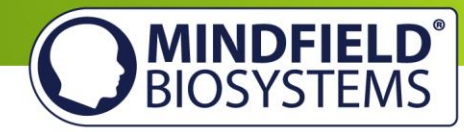

## 铃声反馈

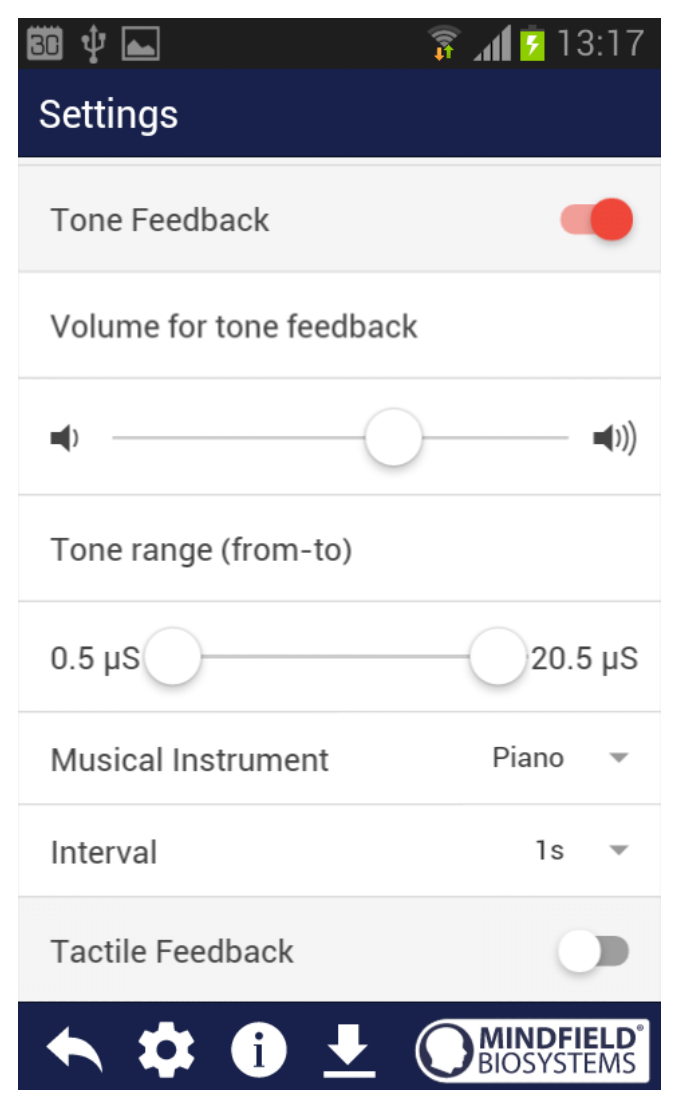

铃声反馈 Mindfield 统一应用程序的新功能。

铃声反馈的音量 设置铃声反馈的音量。

铃声范围(从-到) 您可以设置能激活铃声反馈的范围。 我们建议在开始时选择更广泛的范围 ,后期如有必有可以再减少。

乐器

可以从几种预置的乐器中选择。

仅适用于安卓系统: 您也可以使用自 己的铃声。选择"自定义铃声"(仅 在安卓系统中可见)。您需要将合适 的 MP3 文件放入安卓系统根目录下的 "eSense 铃声文件"文件夹中。

#### 间隔

设置铃声反馈的间隔。可以选择 1 到 20 秒之间的任一值。

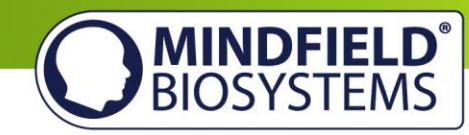

## **触觉反馈**

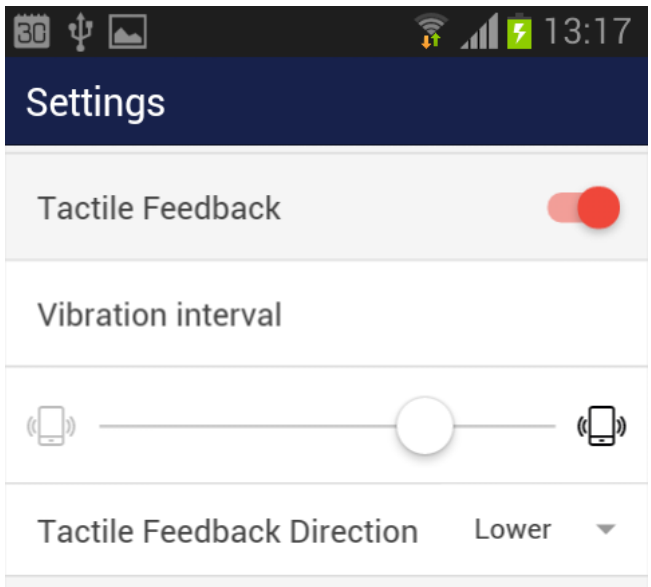

#### 触觉反馈

Mindfield 通用应用程序的另一个新 功能:可以通过设备的振动直接反馈 训练情况。

#### 振动间隔

设置设备用作反馈的振动时长。

#### 触觉反馈方向

决定应该将上升("提高")或是下 降("更低")作为成功结果进行反 馈。

## 新功能: 程序

一个程序由几个模块组装而成。通过这个新功能,您可以建立最佳的个人放松指南、 压力测试和预设的生物反馈培训,或用于研究的目的。

使用方式有很多种。在一个程序里,您相应的的皮肤反应或温度(取决于您使用的 eSense 传感器)将被记录,之后您会看到每个模块的结果和总计。

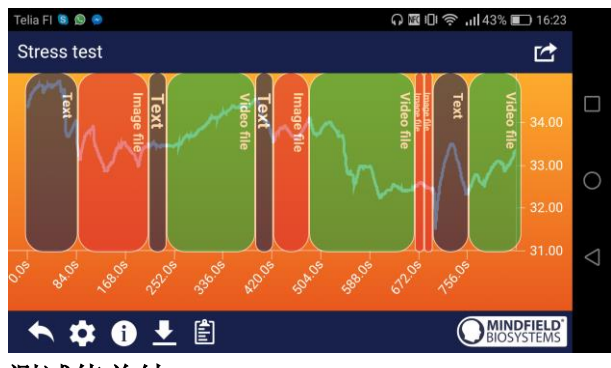

测试值总结

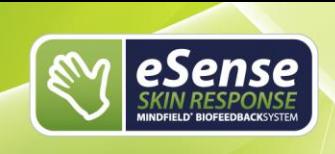

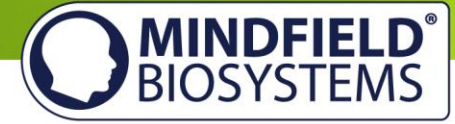

我们建议您先测试应用程序中包含的演示程序。这些演示将为您提供程序相关的各模 块和功能的指导性概述。

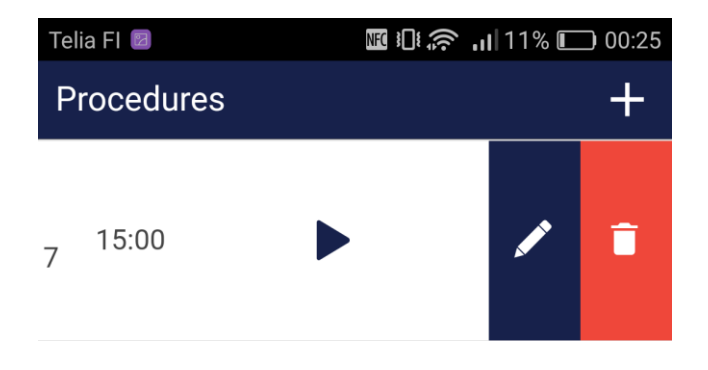

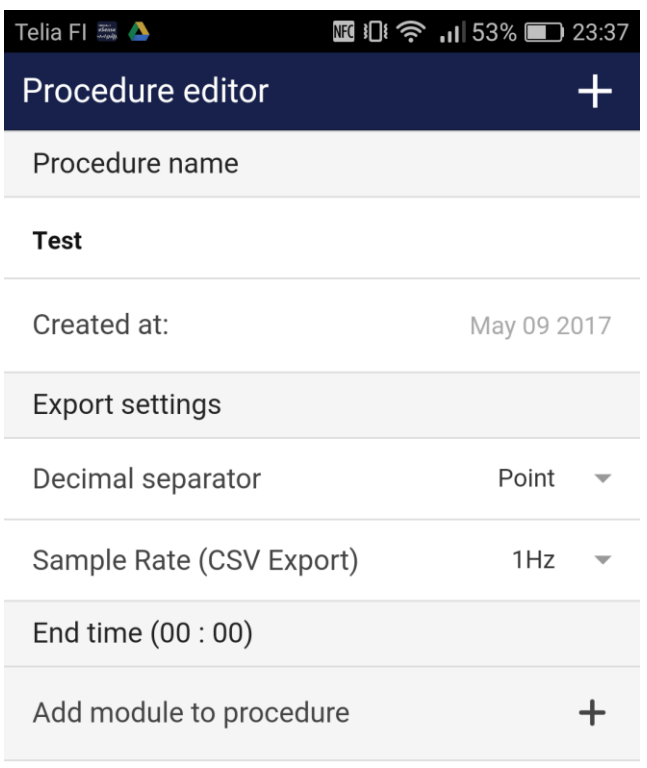

#### 编辑或删除程序

如需编辑程序,只需向左滑动概况 栏。

您将看到蓝色的铅笔图标,点击进入 编辑模式。

#### 程序编辑器

#### 程序名称

可以在这里为您的程序命名(在本示 例中简单命名为"测试")。

可以选择点或者逗号。

#### 样本率(以 CSV 格式导出)

这会决定每秒记录多少个值。更多的 值(较高的赫兹值)会产生更详细的 数据,但也会增加下载文件的大小。

#### 为程序添加模块

点击+ -符号为程序添加模块!

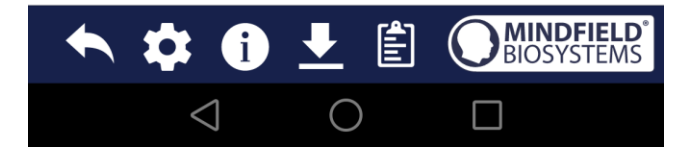

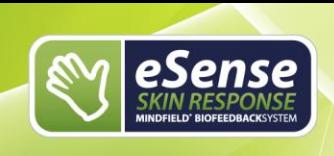

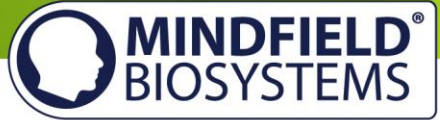

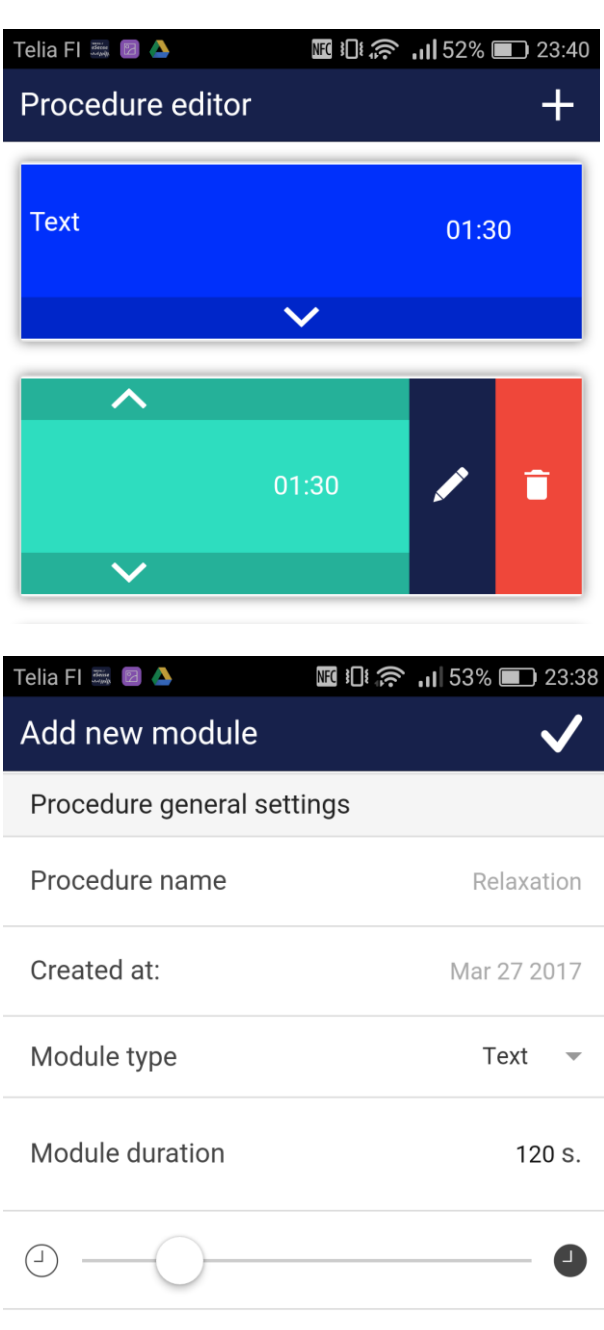

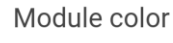

Text module settings

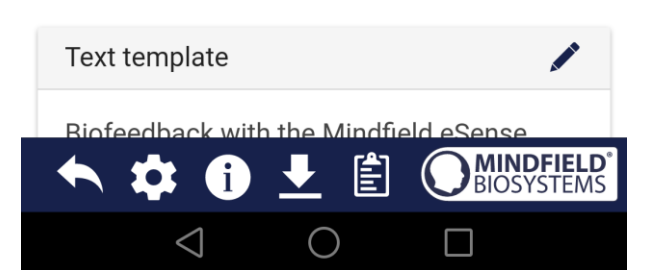

## 带模块的程序编辑器

您可以通过箭头更改模块的顺序。

要编辑单个模块,只需将其向左滑动 即可。(如示例中下面的模块所示)

概览中的模块颜色可以在模块编辑器 的设置中设置。

#### 模块概览和设置

当然也可以编辑单个模块。

#### 模块类型

您可以在文本、视频、音频文件、固 定十字、箭头或者柱状图之间选择模 块类型。

#### 模块时长

设置模块的持续时长。只需向左或向 右滑动滑标即可。

#### 模块颜色

决定在程序编辑器中显示的模块颜 色。

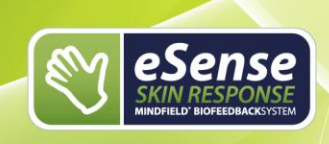

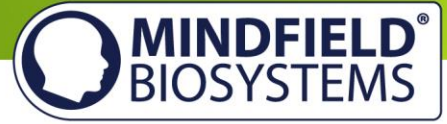

## 模块概览

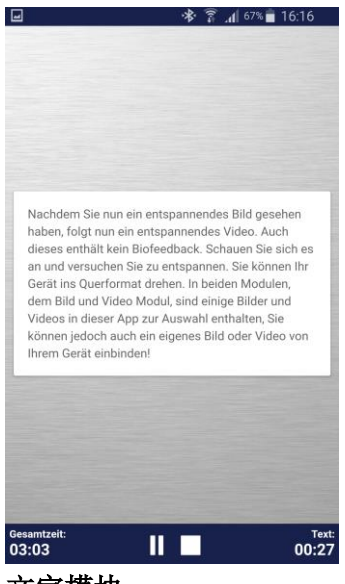

文字模块

※ ? ..dl 69%■ 16:14 Bilddatei:<br>01:27 Gesamtzei<br>01:33  $\blacksquare$ 

图片模块

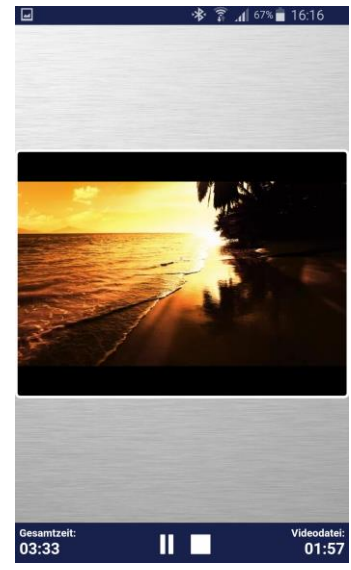

视频模块

该模块显示可以编辑的文 本。

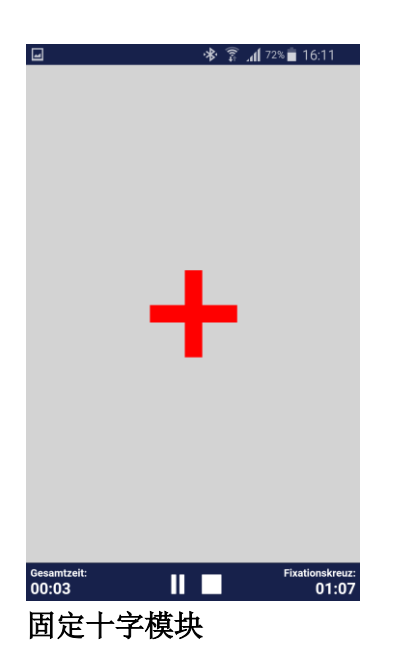

十字根据电导变换颜色,提 供直接生物反馈。

该图形模块既可显示应用内 的标准图片,也可显示您图 片库内的图片。

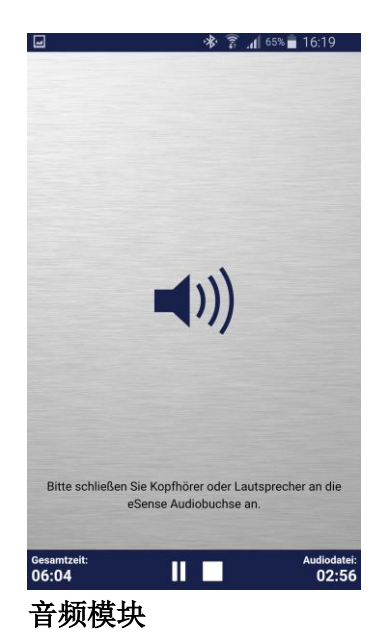

音频模块播放令人放松的曲 目。您可以从自己的音乐里 选择。

在视频模块里,您可以选择应用 内的标准视频,也可以使用您自 己的视频。

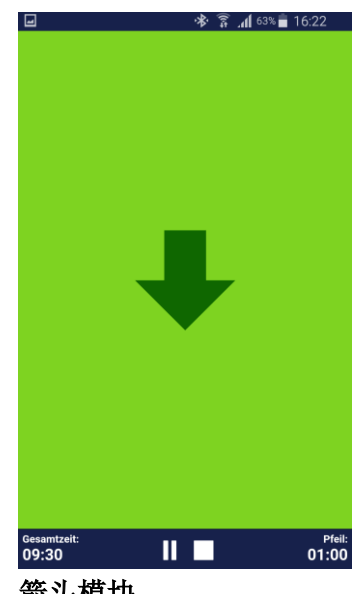

箭头模块

箭头将根据您的放松状态改 变,提供直接生物反馈。

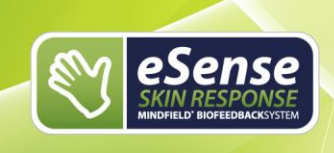

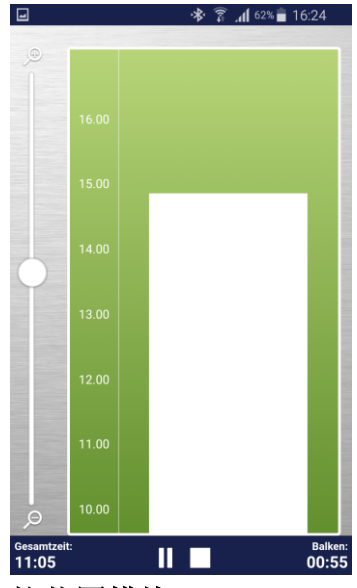

柱状图模块

柱状图显示您当前的测量 值,提供直接生物反馈。

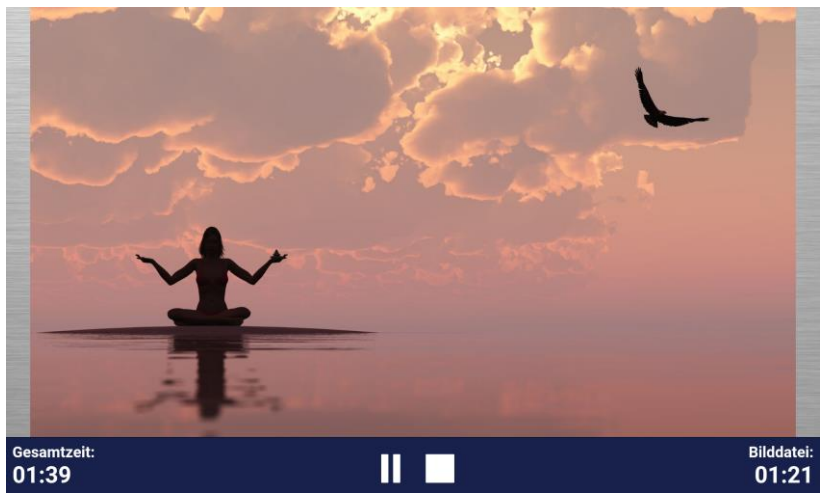

**MINDFIELD<sup>®</sup>**<br>BIOSYSTEMS

横幅图片模式

程序也可以横幅显示。

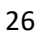

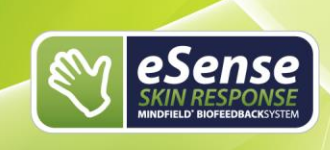

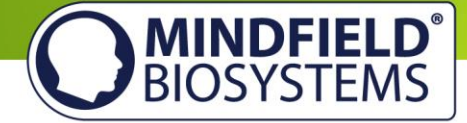

# 可支持的安卓设备

总体上支持安卓操作系统 4.0 的安卓智能手机和平板电脑都可以与 eSense 一起使用, 不会出现问题。

您的安卓设备需要一个可接外部麦克风的 3.5 毫米插孔 (耳机插孔), 但大部分设备 都有内置麦克风。

我们建议采用物美价廉的 [Amazon Fire 7](http://amzn.to/2ePAuPh) 平板电脑与 eSense 配合使用。

# 可支持的 **iOS** 设备

下述 iOS 设备可以与 eSense 配合使用:

Apple® iPhone® 4S 或以上

第二代 Apple® iPad®

第五代 Apple® iPod touch®

Apple® iPhone 7 和 iPhone 7 Plus(包括附带的闪电接口到 3.5 毫米耳机插孔适配 器)

iOS 7(或更高版本)附加说明:eSense 通过麦克风端口工作。使用 iOS 7 或更高版本 的设备必须明确允许 eSense 应用使用麦克风端口,否则它将无法正常工作。在安装过 程中会要求您进行此操作,请选择"是"或者"允许"。完成安装后,您可以手动进 行此设置:在 iOS 设备的系统设置中允许 eSense 应用程序使用麦克风端口:设置—> 隐私—>麦克风。

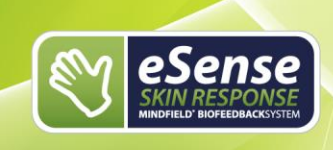

# 电级类型

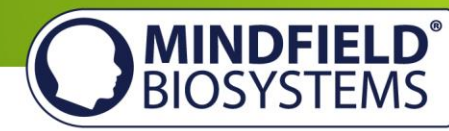

## 搭裢电级

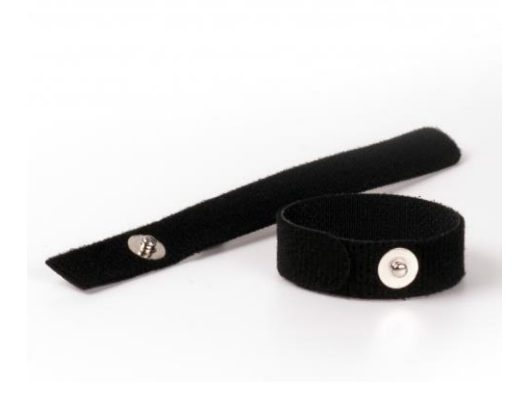

易于使用 可重复使用 便宜 导电性差 您可以通过如下链接购买: [https://mindfield](https://mindfield-shop.com/accessories/electrodes/eda-velcro-electrodes-for-measurement-of-skin-conductance-8-pieces.html)[shop.com/accessories/electrodes/eda-velcro](https://mindfield-shop.com/accessories/electrodes/eda-velcro-electrodes-for-measurement-of-skin-conductance-8-pieces.html)[electrodes-for-measurement-of-skin-conductance-](https://mindfield-shop.com/accessories/electrodes/eda-velcro-electrodes-for-measurement-of-skin-conductance-8-pieces.html)[8-pieces.html](https://mindfield-shop.com/accessories/electrodes/eda-velcro-electrodes-for-measurement-of-skin-conductance-8-pieces.html)

## 指夹(无凝胶)

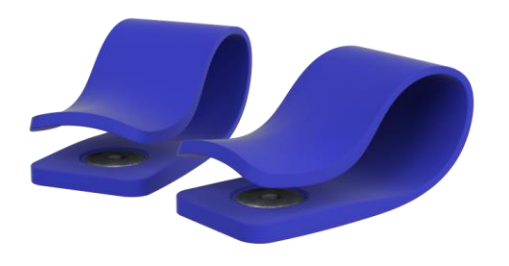

易于使用 可重复使用 舒适 导电性差 您可以通过如下链接购买: [https://mindfield-shop.com/gsr-finger-clips-without](https://mindfield-shop.com/gsr-finger-clips-without-gel-2-pieces.html)[gel-2-pieces.html](https://mindfield-shop.com/gsr-finger-clips-without-gel-2-pieces.html)

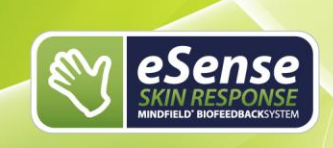

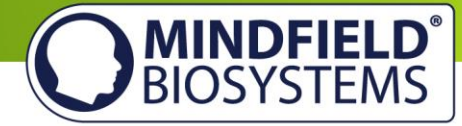

## 凝胶电级(一次性)

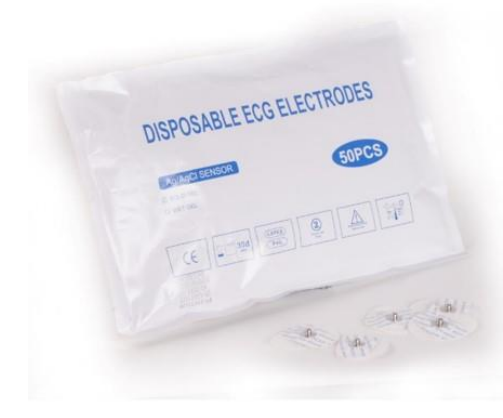

易于使用

信号质量好

仅能使用一次

## 我们优先推荐使用

您可以通过如下链接购买: [https://mindfield-shop.com/emg-ecg-eda-single](https://mindfield-shop.com/emg-ecg-eda-single-use-electrodes-for-adults-with-comfortable-breathable-fabric-pre-geled-50-pieces.html)[use-electrodes-for-adults-with-comfortable](https://mindfield-shop.com/emg-ecg-eda-single-use-electrodes-for-adults-with-comfortable-breathable-fabric-pre-geled-50-pieces.html)[breathable-fabric-pre-geled-50-pieces.html](https://mindfield-shop.com/emg-ecg-eda-single-use-electrodes-for-adults-with-comfortable-breathable-fabric-pre-geled-50-pieces.html)

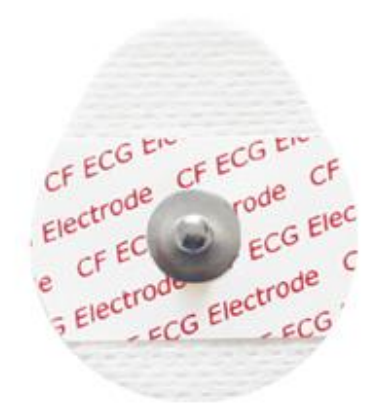

## EDA 凝胶电级(可重复使性)

信号质量最好

使用操作复杂

需要额外的凝胶

## 仅供专家使用

您可以通过如下链接购买: [https://mindfield-shop.com/eda-gel-electrodes](https://mindfield-shop.com/eda-gel-electrodes-reusable-3-pieces-incl-99-adhesive-rings.html)[reusable-3-pieces-incl-99-adhesive-rings.html](https://mindfield-shop.com/eda-gel-electrodes-reusable-3-pieces-incl-99-adhesive-rings.html)

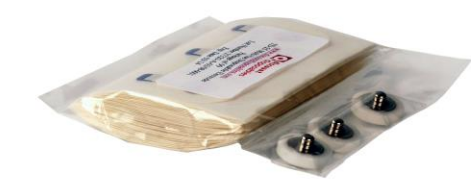

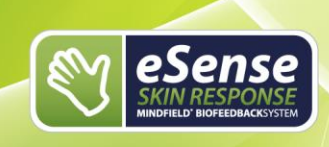

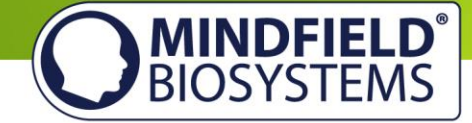

## 可能的电级连接位置

皮肤准备的一般信息(适用于各种电极类型):通常不需要做任何皮肤准备或皮肤清 洁,也不推荐这样做。洗手就够了,尽管肥皂反而会令皮肤干燥并导致测量值降低。 用酒精清洁皮肤也会产生一样的后果。针对特别油腻的皮肤或使用了护手霜时,可在 必要时用温水和酒精(70%)洗去手上的油性残留物。

## 搭裢电级

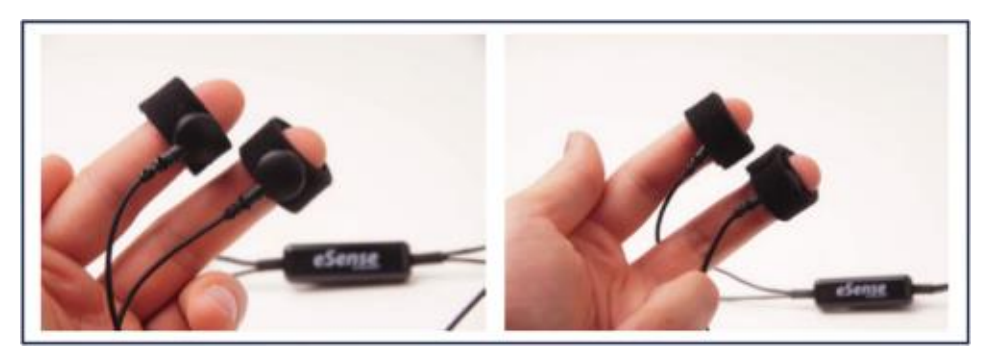

在银电极表面直接皮肤接触处,将搭裢电极缠绕在食指和中指的上指节和中指节位置 。然后连接按钮线和电极。如右图所示,您可以将尼龙绳在放电级那面再缠绕一次, 以更好地稳定电线。

### 凝胶电级

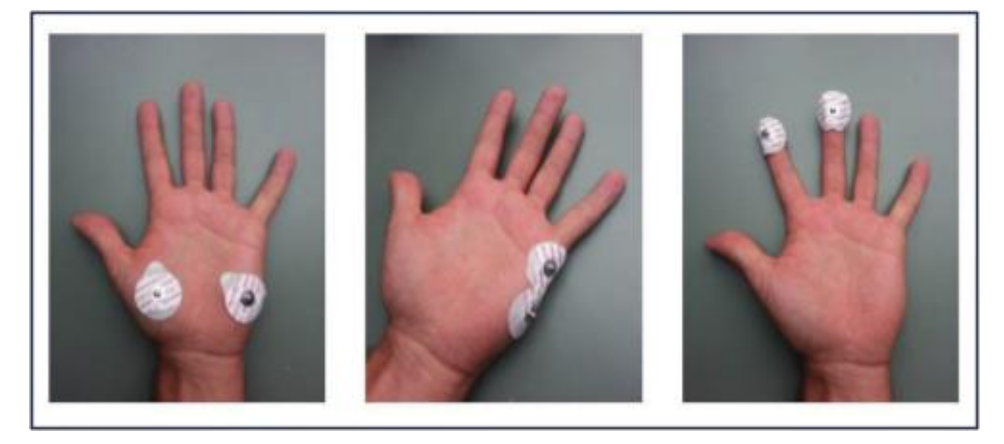

总体上我们推荐使用一次性凝胶电极。如图所示,有三个可能的传导区域。所有位置 的效果相同。只需用按钮连接器将电极线与电极连接即可。

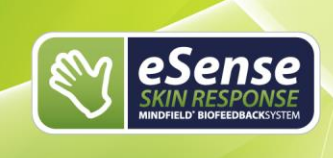

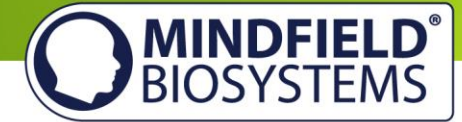

## 指夹

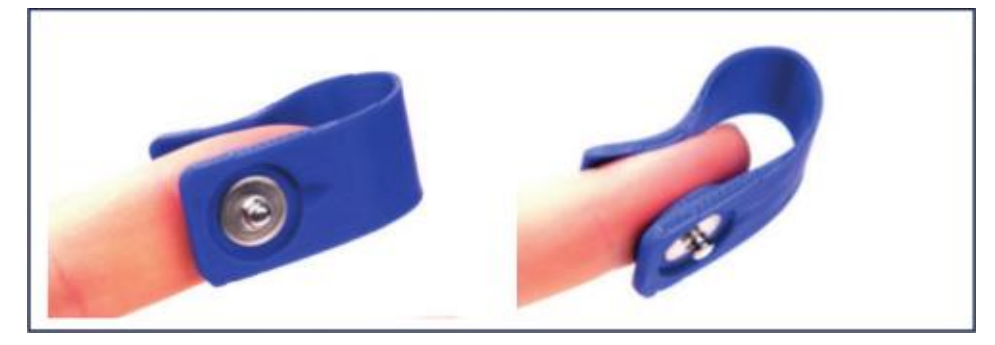

只需将 EDA 指夹放在食指和中指的指尖上就可以。然后将 eSense 的按钮线与电极连接 (这里,电线应向前朝向夹子内的凹口)。

## EDA 凝胶电级

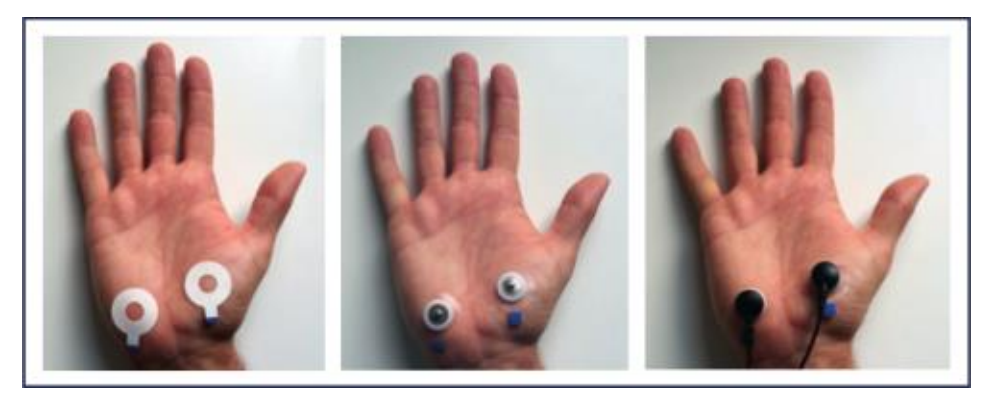

由于需要皮肤表面有一定粘性,建议将电极放置在大鱼际和小鱼际的肌肉位置。首先 , 将粘合环贴在手上。然后将电极凝胶整洁地填充进电极, 直至充满: 撕去粘合环外 部的保护箔,将电极放在粘合环上。最后,连接按钮电线。

# 扩展 **eSense** 电线

如果您希望在 eSense 和智能手机或平板电脑之间使用较长的电线,可以使用普通的 4 针、3.5 毫米插孔耳机延长线延长厂配的 eSense 线。我们测试了 3 款效能良好的电线 :

2 毫米线: <http://amzn.to/2kJwqBM> 0,5 毫米线: <http://amzn.to/2kKEONs> 110 厘米线: <http://amzn.to/2jJg1LZ>

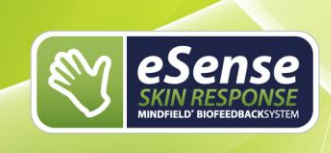

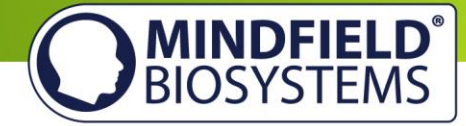

此处建议的三条电线的费用均在 6-8 英镑之间,可通过亚马逊购买。或者您也可以使 用其他的 4 针电线。

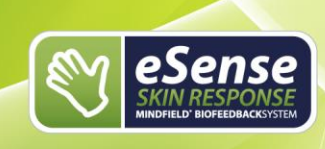

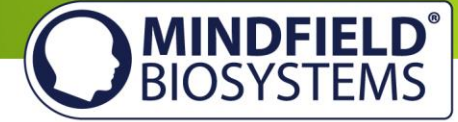

## **Mindfield eSense** 欧盟标准符合性声明书

## 按照以下指令:

电磁兼容性指令 (EMC) (2004/108/EG) RoHS - 限制(使用某些)有害物质指令 (2011/65/EU) WEEE 电气电子设备废弃物指令(2002/96/EG & 2008/34/EG)

## 生产厂家

Mindfield Biosystems Ltd. Hindenburgring 4 D-48599 Gronau 德国

WEEE 注册编号 DE 24465971

#### 在此声明如下产品:

"Mindfield® eSense"

#### 符合指令所有适用的基本要求。

符合以下文件内的适用要求:

**DIN EN 60950-1** 信息技术设备 –安全 – 第一部分: 总体要求 (2011-01)

DIN EN 55022 信息技术设备 - 无线电骚扰特性 - 测量方法和局限 (2008-05)

DIN EN 55024 信息技术设备 - 豁免特性 - 测量方法和局限 (2011-09)

地点:柏林 日期:**2016** 年 **4** 月 **12** 日

Wiho Hirbner-Koney **Niko Hübner-Kosney, 总经理** 

< < X Mindfield eSense 依法必须作为电器废物回收。

WEEE 注册编号 DE 24465971

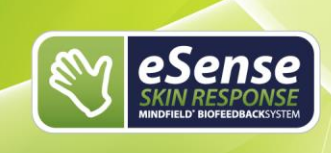

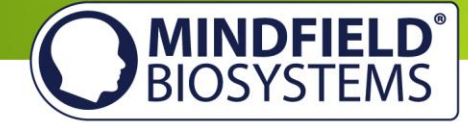

# 联系方式

生产厂家

Mindfield® Biosystems Ltd. · Hindenburgring 4 · D-48599 Gronau · 德国

电话: +49 (0)2565 406 27 27 · 传真: +49 (0)2565 406 27 28 · 电子邮件: info@mindfield.de

如有任何问题、故障和需要保修,请通过电子邮件与我们联系,或访问我们的网站 www.mindfield.de 了解更多信息

请不要擅自向我们寄送包裹。任何需要付费的退货都将不予接受和处理。

# 您的笔记

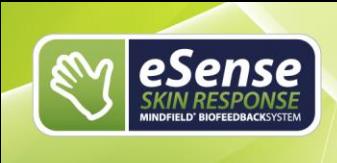

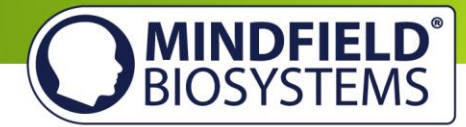